# Видеомонтаж И Его Составляющие

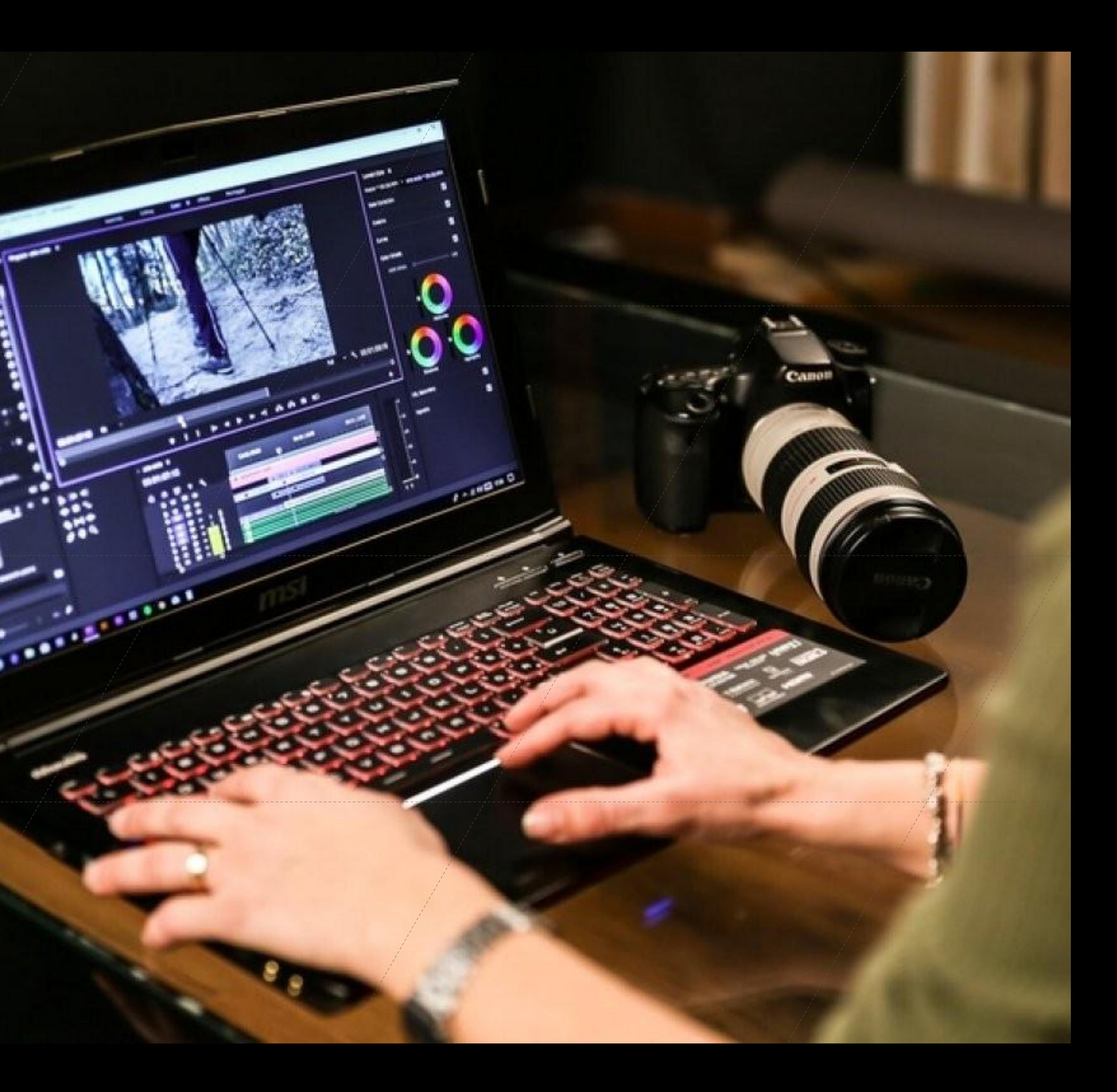

# **Введение**

**Цель работы:** изучить несколько видеоредакторов, и при помощи одного из них создать видеофильм

### **Задачи проекта:**

-изучить основные возможности видеорадакторов;

-провести сравнительный анализ видеоредакторов Adobe After Effects и Sony Vegas Pro;

-создать видеоролик с использованием видеоредактора Adobe After Effects

**Объект исследования:** изучение возможностей видеоредакторов Adobe After Effects

**Предмет исследования:** видеоролик, созданный в одном из видеоредакторов.

### Актуальность: \_\_\_

На сегодняшний день, при столь стремительно растущей производительности компьютеров и растущей скорости доступа в Интернет смотреть и создавать видео можно практически на любом компьютере с достаточным объемом жесткого диска. А на более ли менее современном компьютере с соответствующим аппаратным обеспечением можно построить домашнюю видеостудию, с помощью которой можно записывать видео с программ телепередач, видеокамеры, видеомагнитофона обрабатывать и публиковать в Интернет.

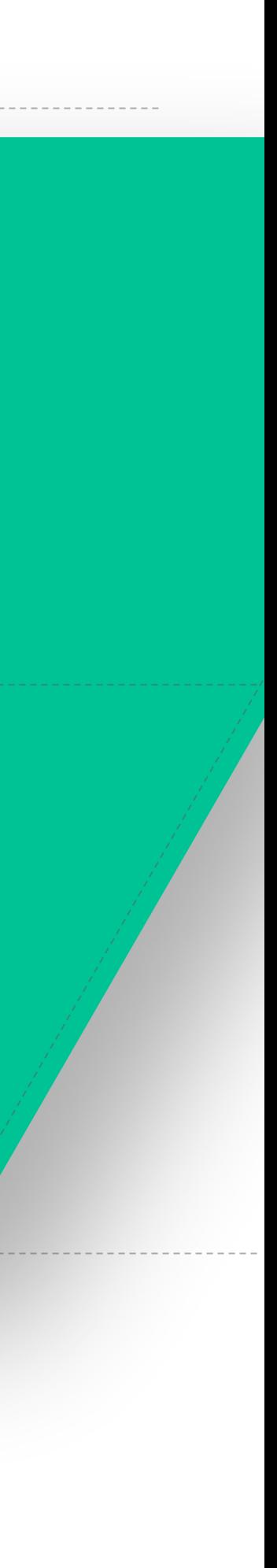

# **Основные понятия**

Видеоредактор – это программа, включающая в себя набор инструментов, которые

позволяют редактировать видеофайлы на компьютере. Видеоредактор позволяет

**Timeline** – таймлиния, или монтажный стол, на котором расположены все видео- и звуковые дорожки, и где собственно производится монтаж

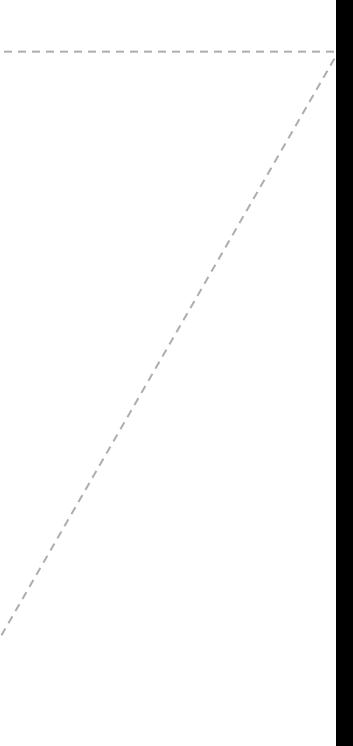

работать с видеофайлами в зависимости от набора инструментов и его

возможностей.

Окно тайм кода - Тайм код отображает время, соответствующее позиции на таймлинии от начала проекта, которое может начинаться с нуля или быть заранее заданным.

Эффекты и фильтры позволяют производить коррекцию и изменения характеристик видео.

клипов.

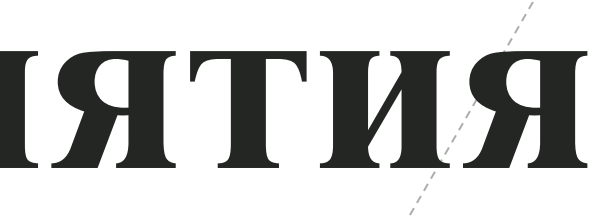

- 
- 
- 

## Функции видеоредактора

**Монтаж**

Простейшим возможностями монтажа обладают все видеоредакторы, как-то возможность разрезать или склеивать фрагменты видео и звука.

### **Финальный просчет**

В зависимости от целей последующего использования полученной после монтажа видеопрограммы, необходимо выполнить финальный просчет (рендеринг) и сжатие видеоаудиоматериала.

### Сжатие  $\frac{1}{2}$

Для размещения в интернете и для записи на мобильные устройства применяются эффективные кодеки, позволяющие получить приемлемое качество изображения с невысоким потоком данных - 1-2 Мбит/с для видео стандартной чёткости.

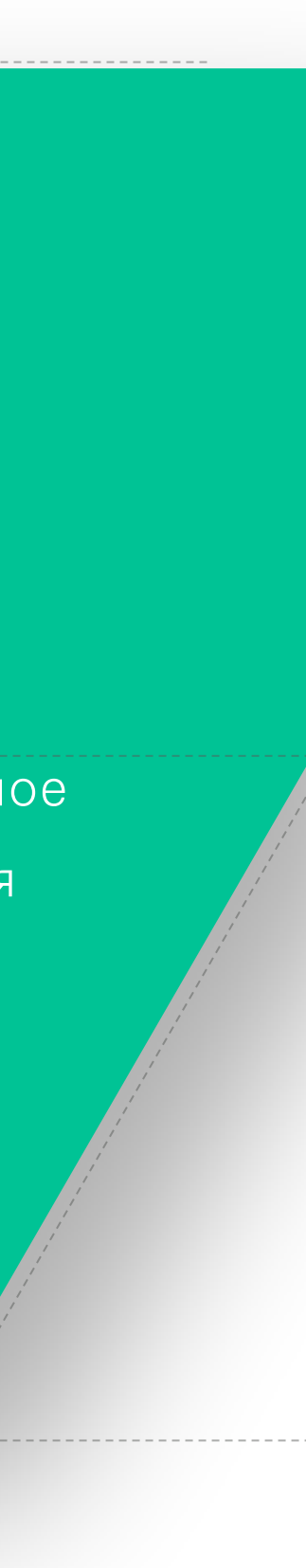

## Программное обеспечение для создания видео

Adobe After Effects  $\text{---}$  программное обеспечение компании Adobe Systems для редактирования видео и динамических изображений, разработки композиций (композитинг), анимации и создания различных эффектов. Широко применяется в обработке отснятого видеоматериала

### $\blacktriangledown$   $f$ <sub>X</sub> Кривые Канал: • О Кривые  $Ae$  $| \cdot | \cdot | \cdot |$  $\mid N \mid \measuredangle$  $\blacktriangleright$  Txn Adobe Creative Cloud<br>After Effects CC  $\blacksquare$  Ranka  $\blacksquare$ **BULLER STRING BRIDE** г *f*x Яркость и ко  $E3D$   $(3D)$   $(Penqep)$  $(Ed)$ г $f_X$ Оттен **I** form  $\blacksquare$ ∱ Привязать белый к 言言者 言言言言 ■모 100% ▽电凸 0:00:00:00 ◙ ◎ ● Полное → ■図 Активная ка… ▽ 1 вид / ▽古因 血晶 ⑤ +

# ADOBE

**EX** 

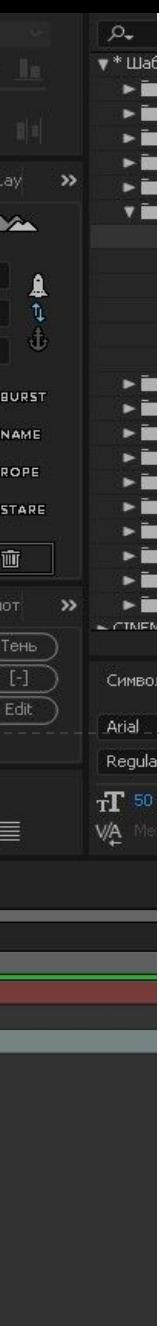

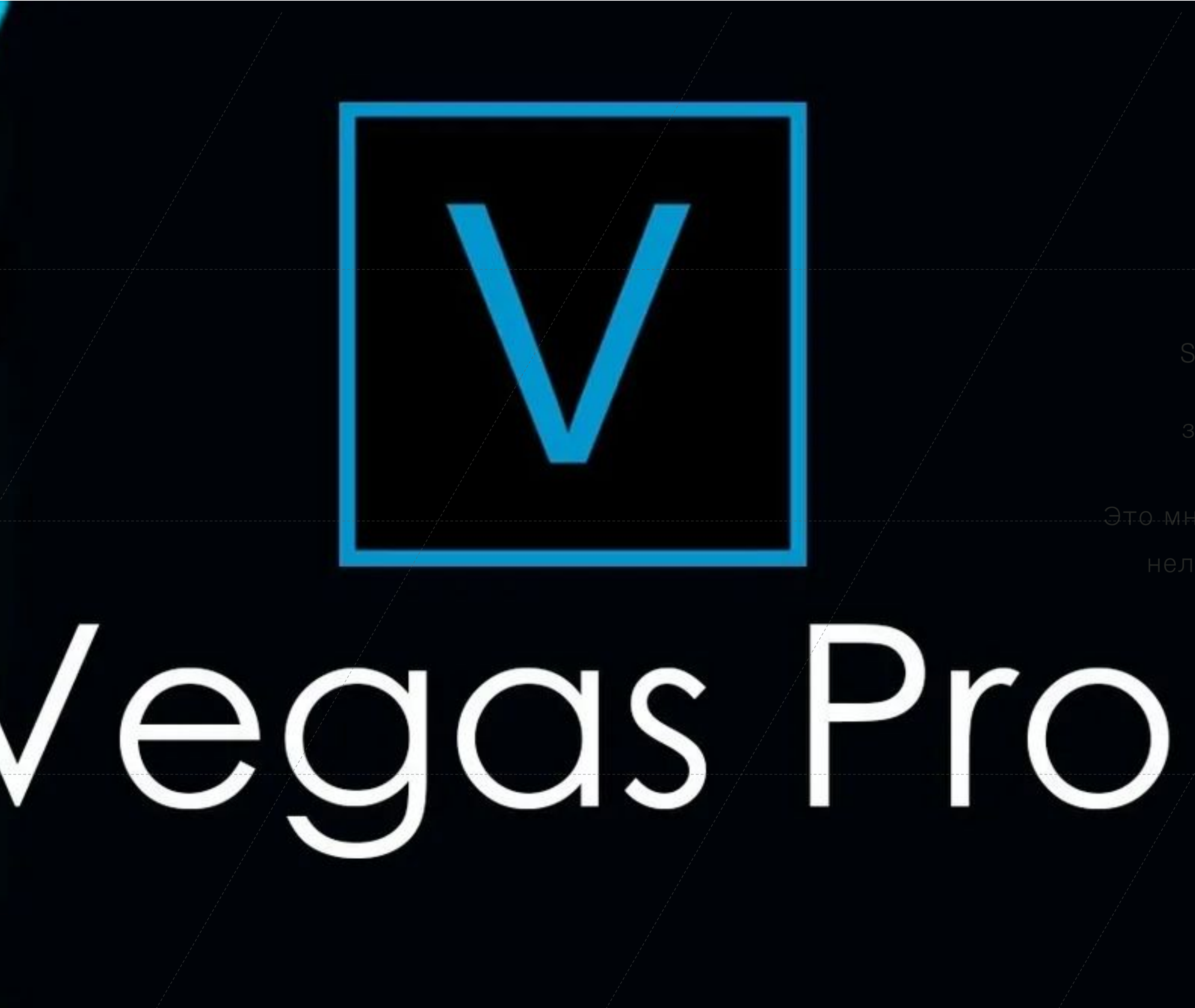

# Sony Vegas PRO

ony Vegas PRO - профессиональная программа для многодорожечной аписи, редактирования и монтажа видео и аудио потоков.

Это многодорожечная цифровая система

нелинейного видео- и аудиомонтажа.

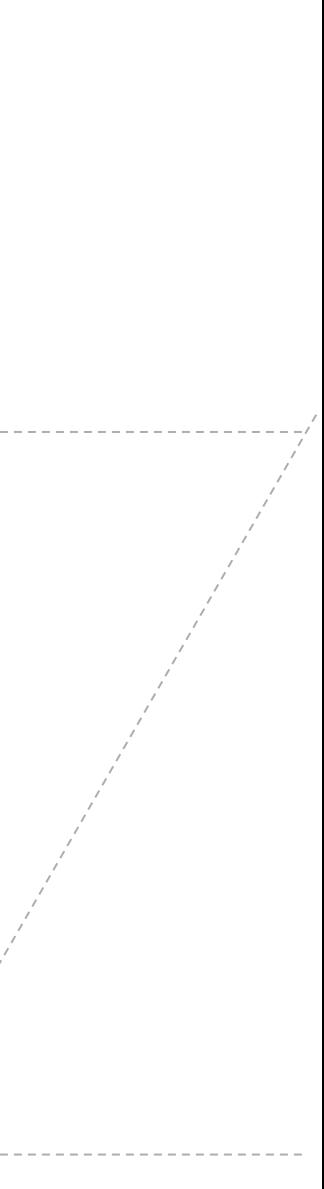

## Создание видеоролика в Adobe After effects

 В первом окошке нам предлагают назвать наш новый проект, предлагаю просто «пробный проект», далее открывается весь интерфейс программы. Нам для работы дается пять основных панелей. При выборе рабочей среды «Редактирование» нам по умалчиванию предоставляется пять панелей. Какие еще бывают варианты рабочей среды, можно посмотреть по вкладке «Окно» — «Рабочая среда»

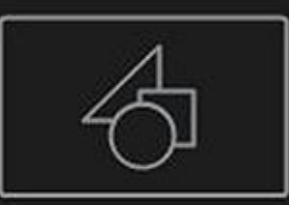

New Composition

### indow Help

## **New Project**

New Team Project... New Folder Adobe Photoshop File... MAXON CINEMA 4D File...

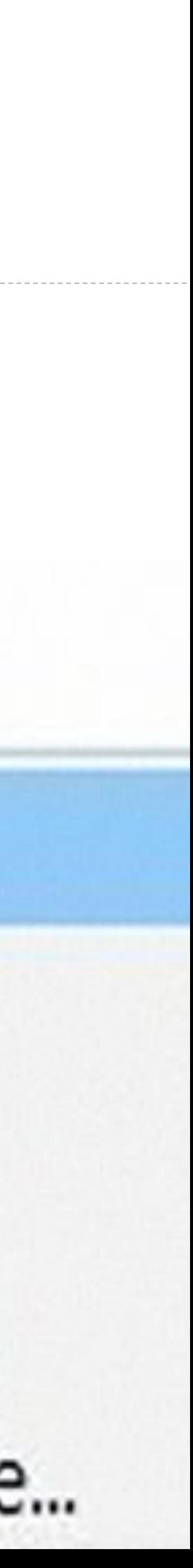

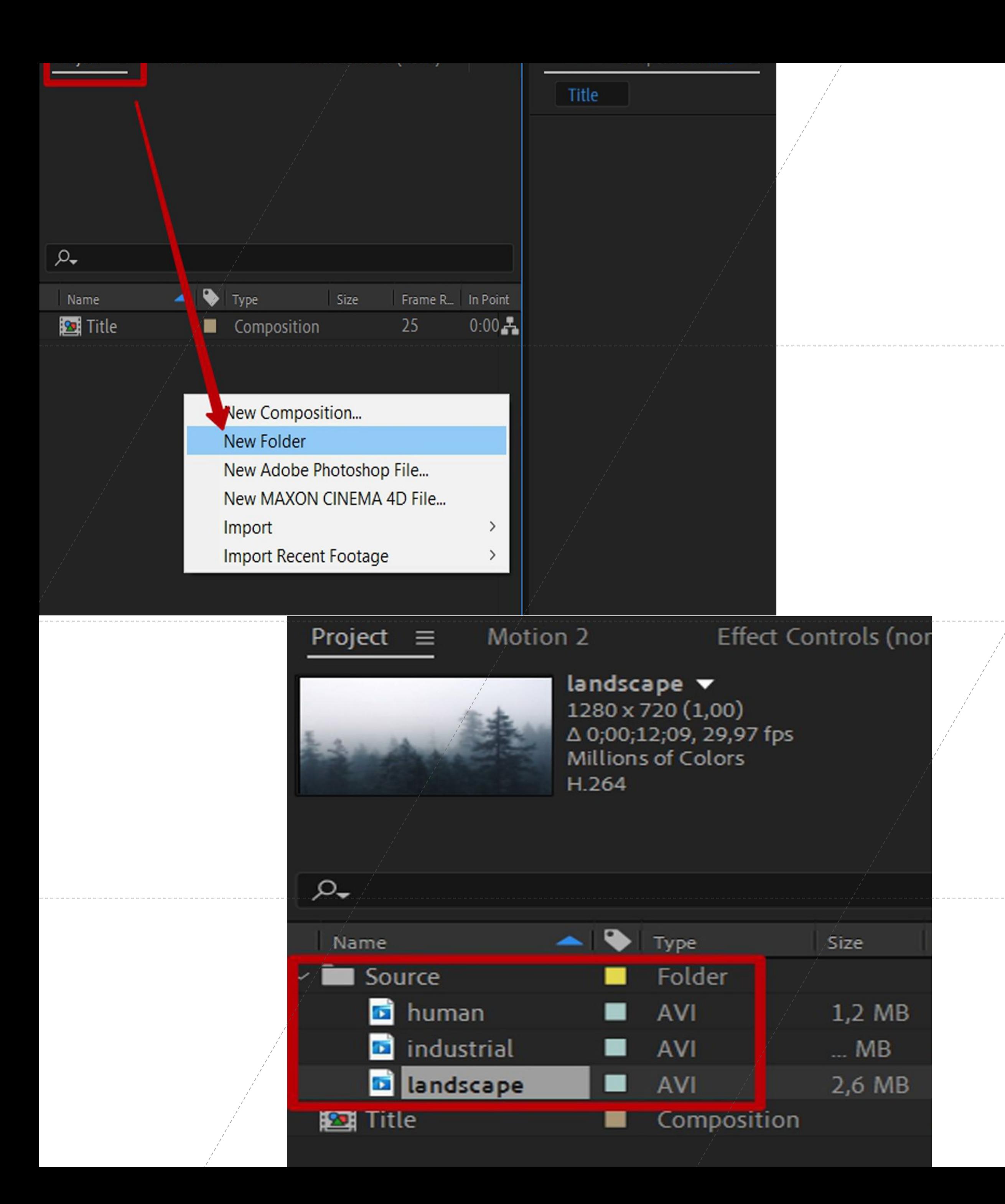

## Импортируйте файлы в Adobe After Effects.

Для создания композиции вам

понадобятся исходники для манипуляции

и анимации. Выберите «Файл» > «Импорт»

> «Файл» или дважды щелкните по

вкладке «Проект». Выберите все файлы,

которые хотите импортировать, и

нажмите «Открыть». Импортированные

файлы появятся на вкладке «Проект».

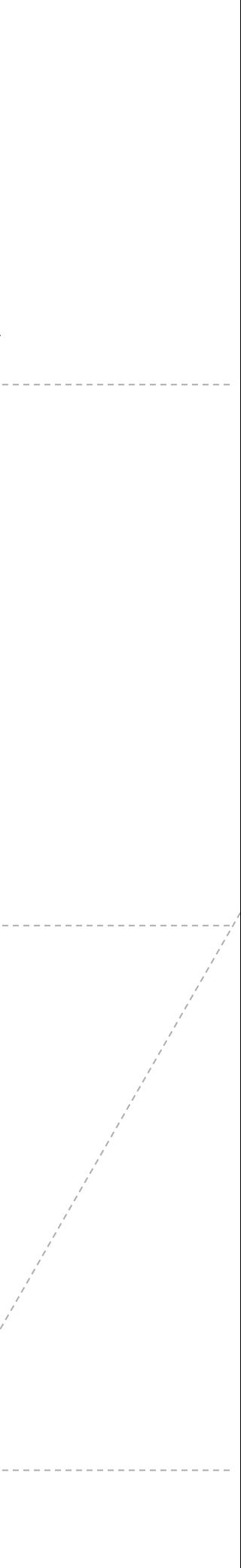

## Effects & Presets  $\equiv$  Библ

> \* Animation Presets > 3D Channel > Audio > BCC 3D Objects BCC Art Looks

# Добавьте эффекты и шаблоны

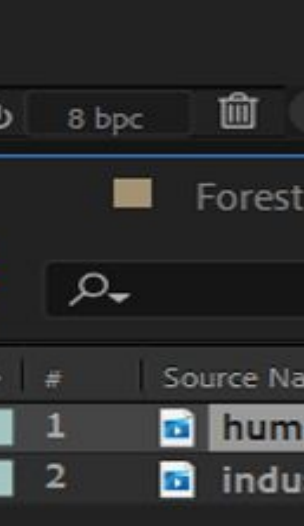

 $\Box$  $\blacksquare$ 

>>

 «Окно» и «Эффекты и шаблоны». Отобразится список различных анимаций и эффектов, которые можно добавить в проект. Просто перетащите эффект или анимацию на один из слоев. Изменения сразу же вступят в

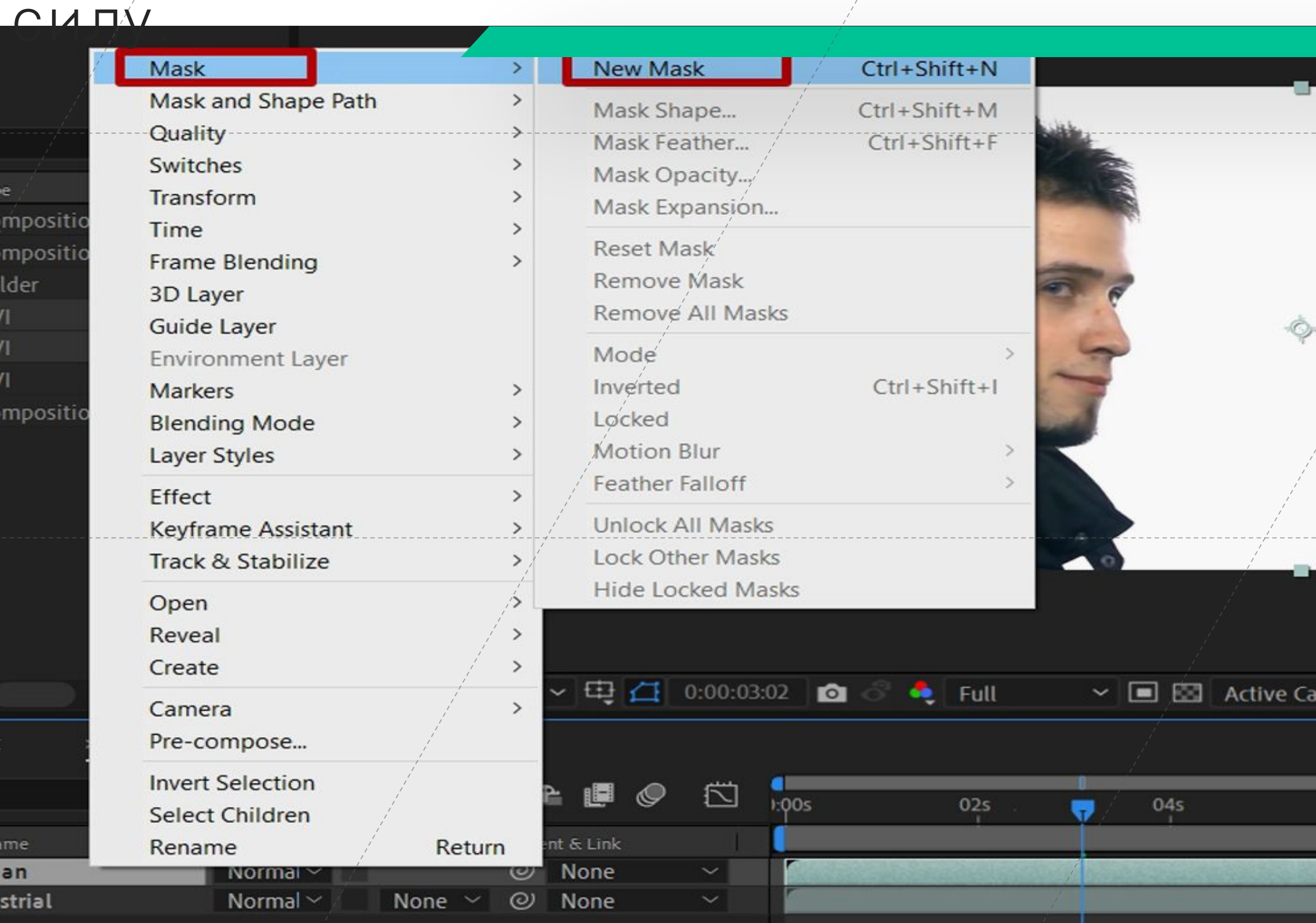

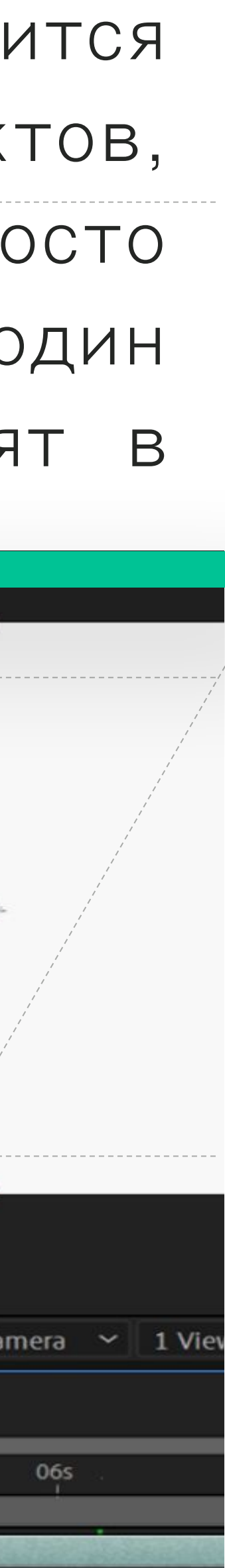

# Экспортируйте свою композицию в «Очередь рендеринга».

Если вам нужно создать композицию высокого качества, экспортируйте urrent Render свой проект в «Очередь рендеринга». Com Эта функция встроена в Adobe After **unt Render Settings: Effects** 

**Render Queue**  $\equiv$ 

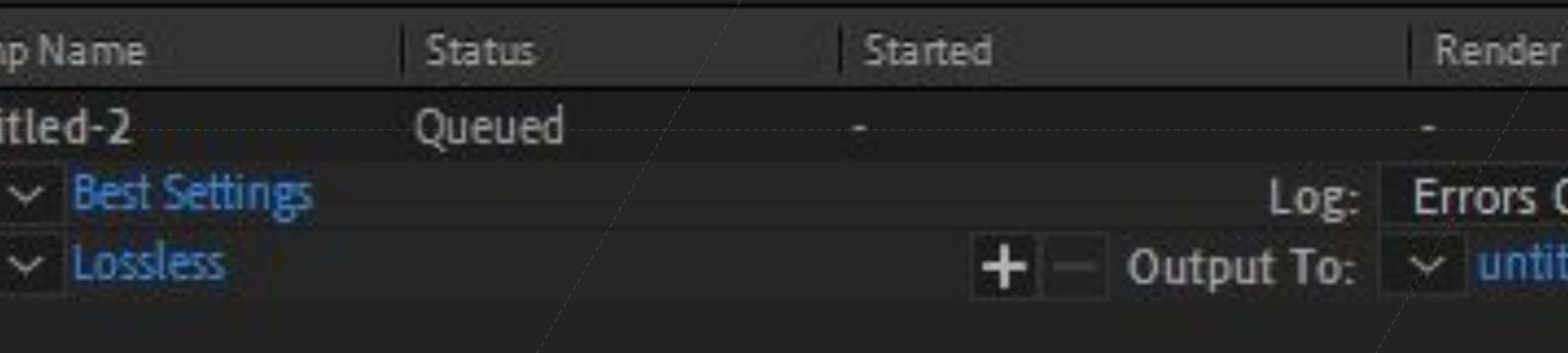

untitled-2

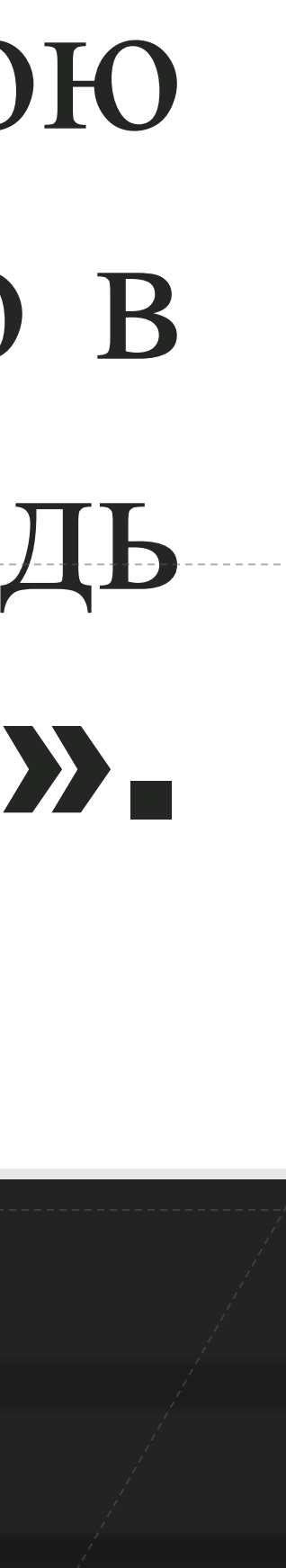

Output Module:

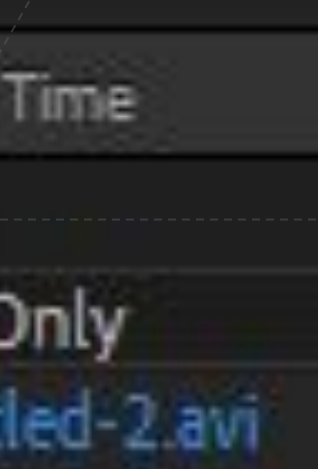

Render

Stop.

Queue in AME

## Заключение

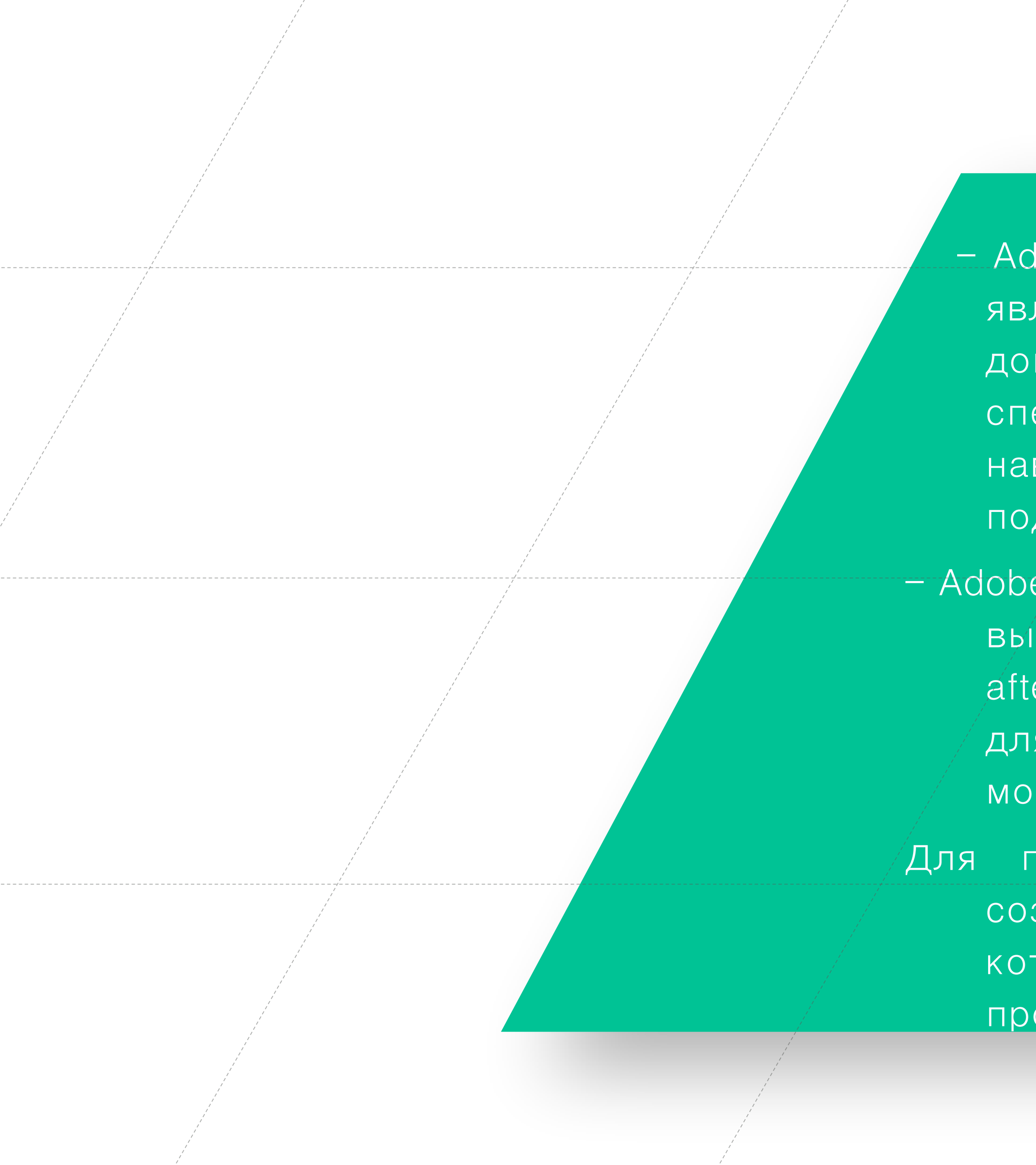

 - Adobe after effects в сравнении и Sony Vegas Pro является встроенной в ОС, не требует дополнительных денежных вложений, специальных настроек, специальных умений и навыков для работы, интерфейс адаптирован под любого пользователя;

- Adobe after effects - программа, которая позволяет выполнять нелинейный видеомонтаж. Adobe after effects является идеальным инструментом для любого процесса пост-обработки или монтажа отснятого видео.

Для подтверждения выдвинутой гипотезы мы создали видеоролик/ в Adobe Premiere Pro, который отражает все возможности этой программы.

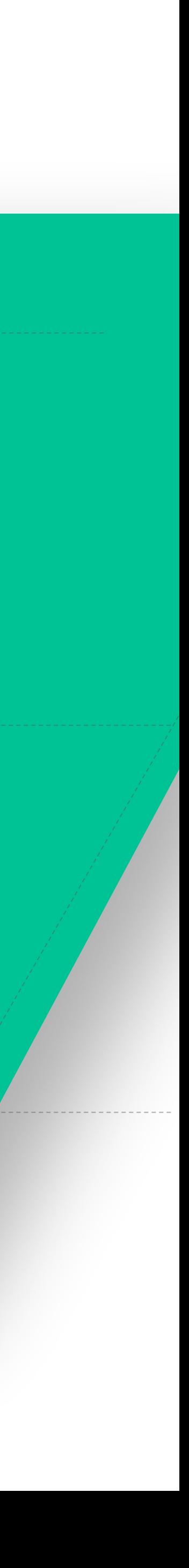

# **Продукты проекта**:

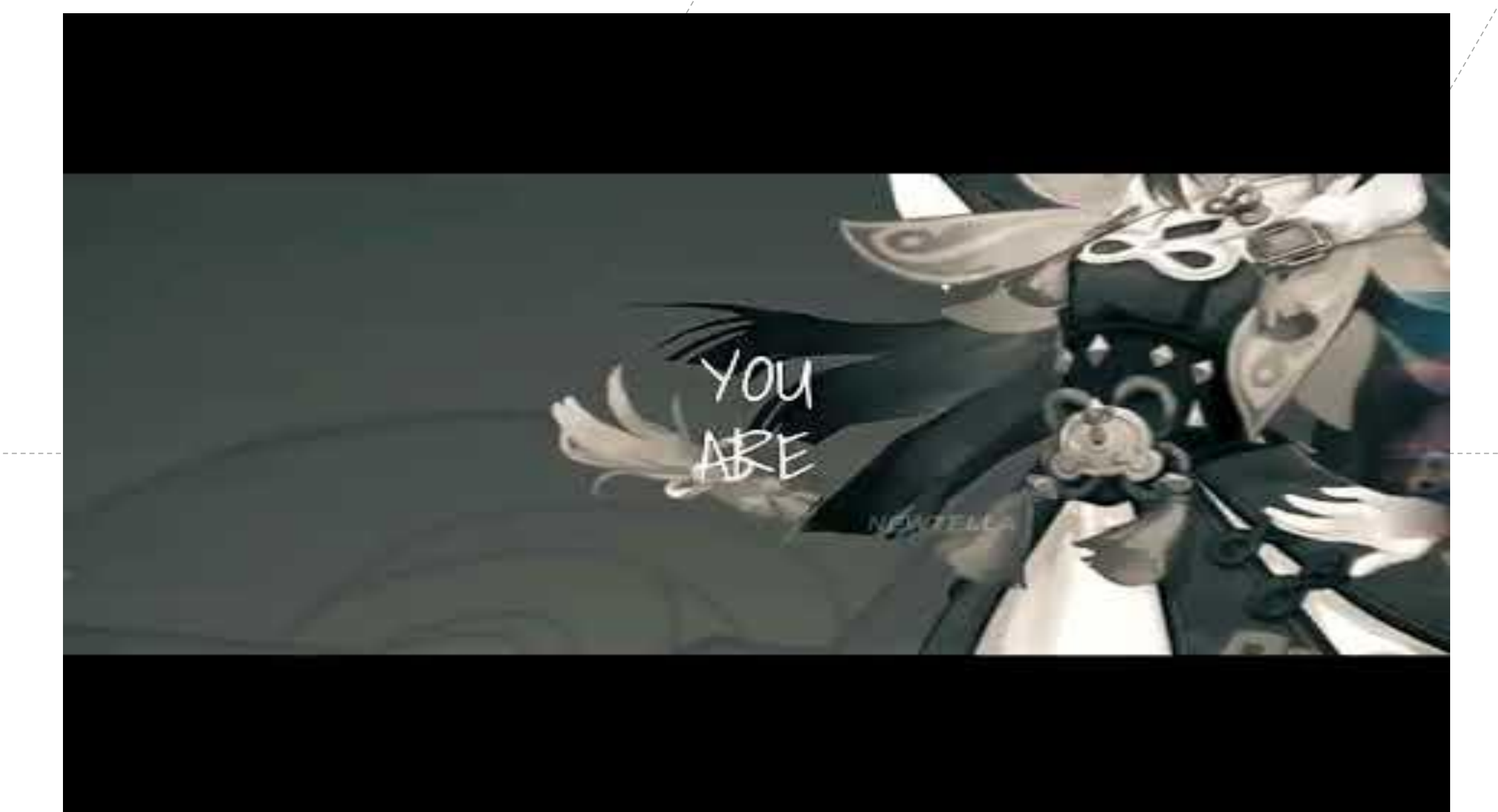

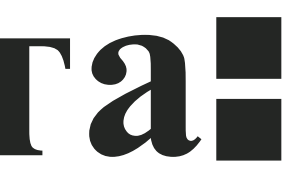

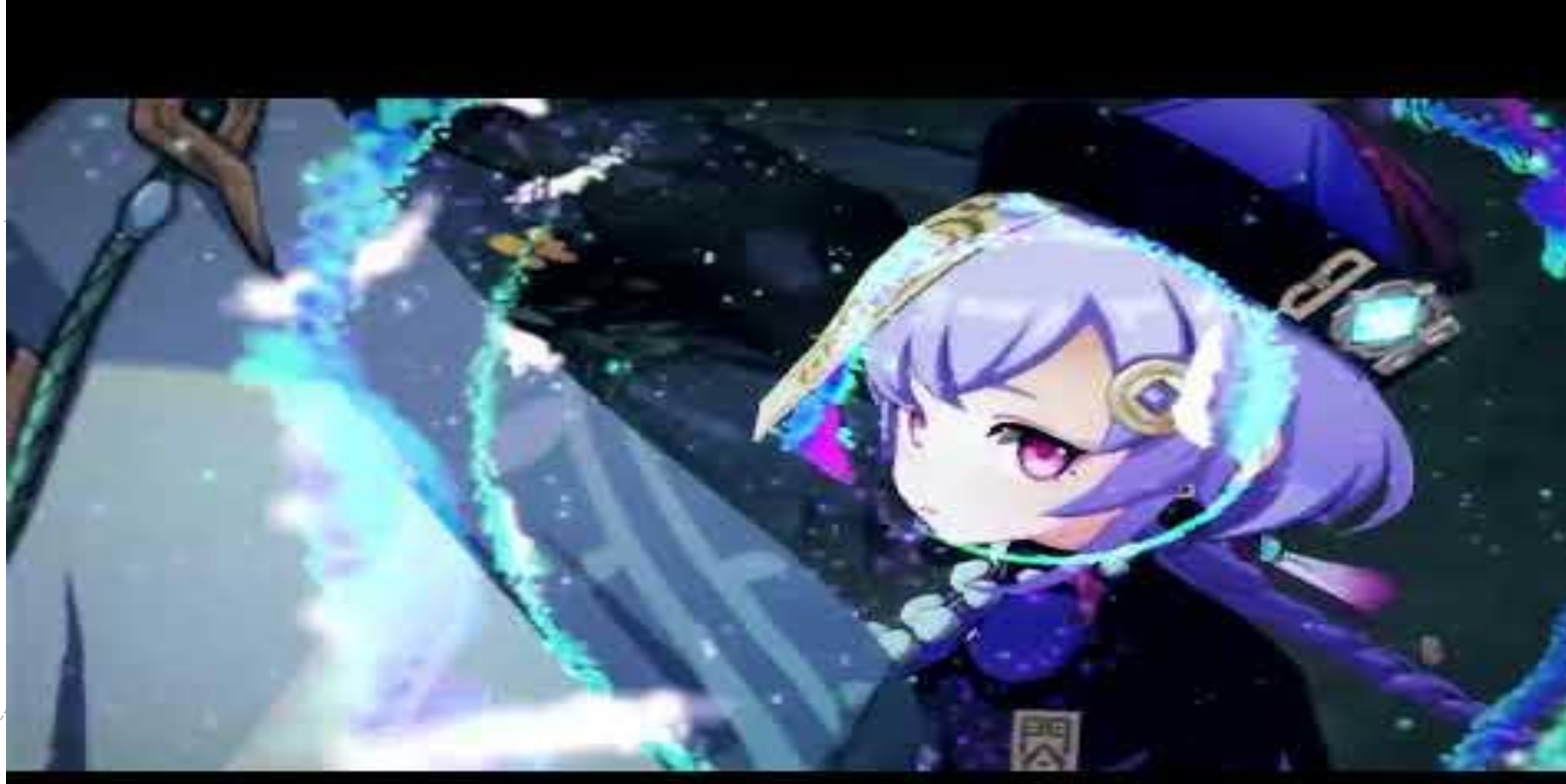

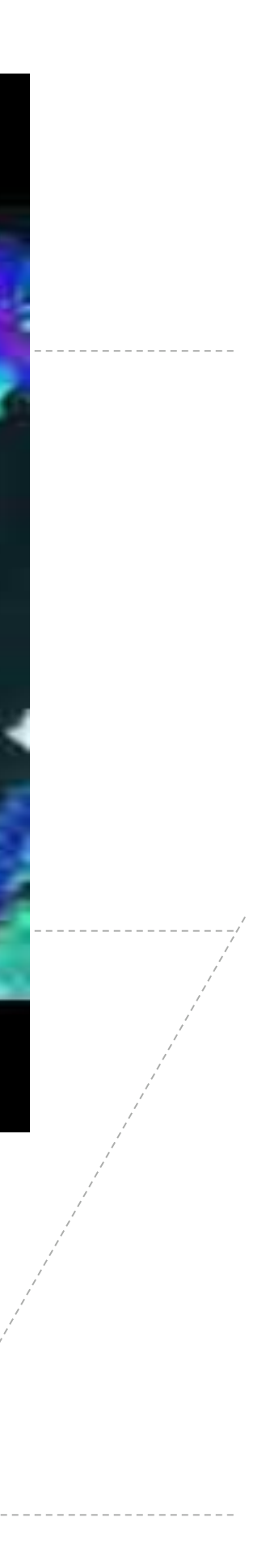